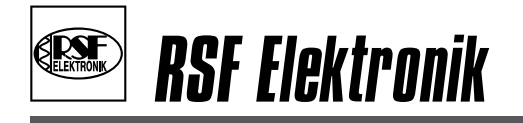

**R**eliable**. S**ophisticated**. F**lexible**.**

# Benutzerhandbuch

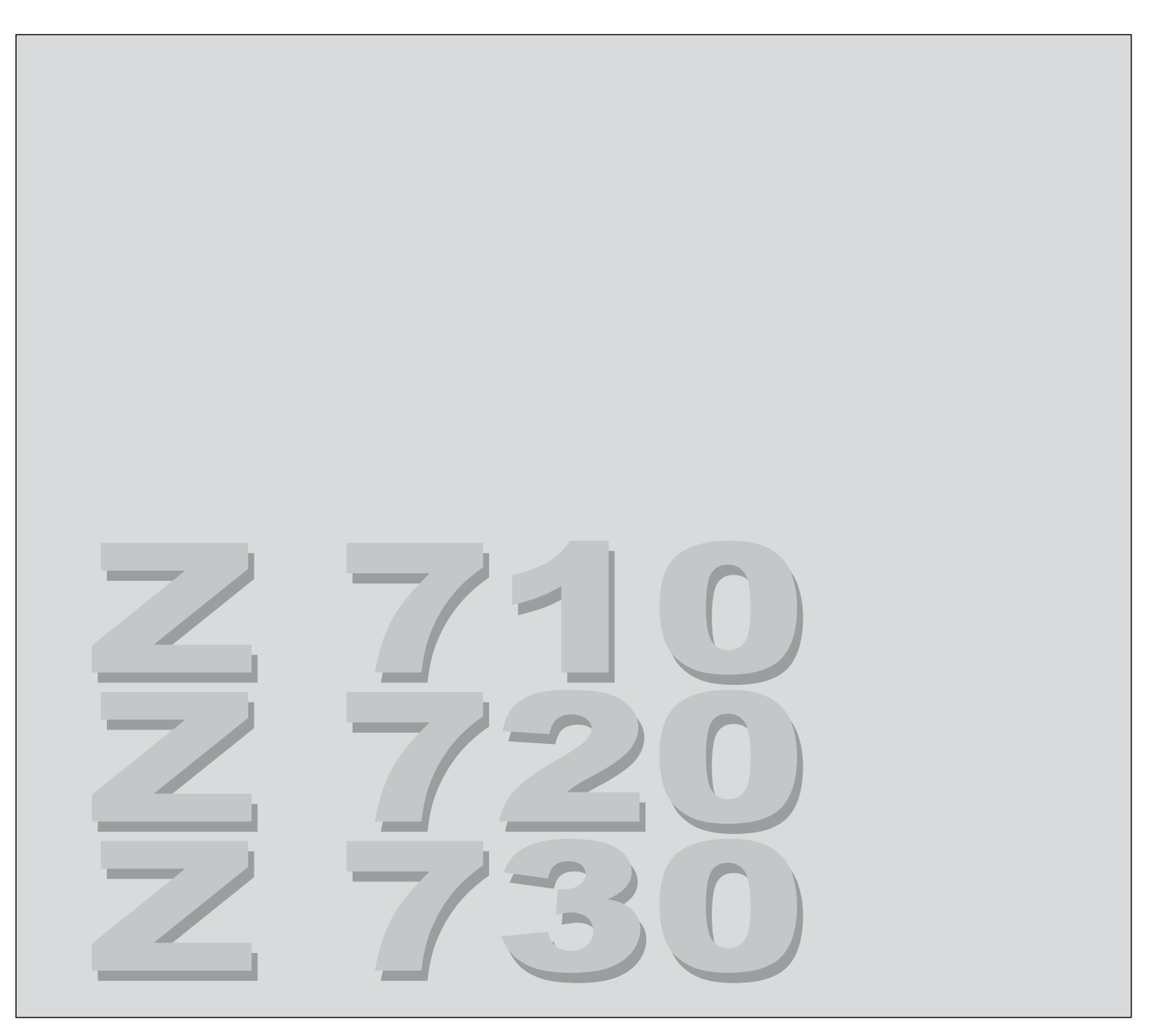

Ausgabe 11/2007

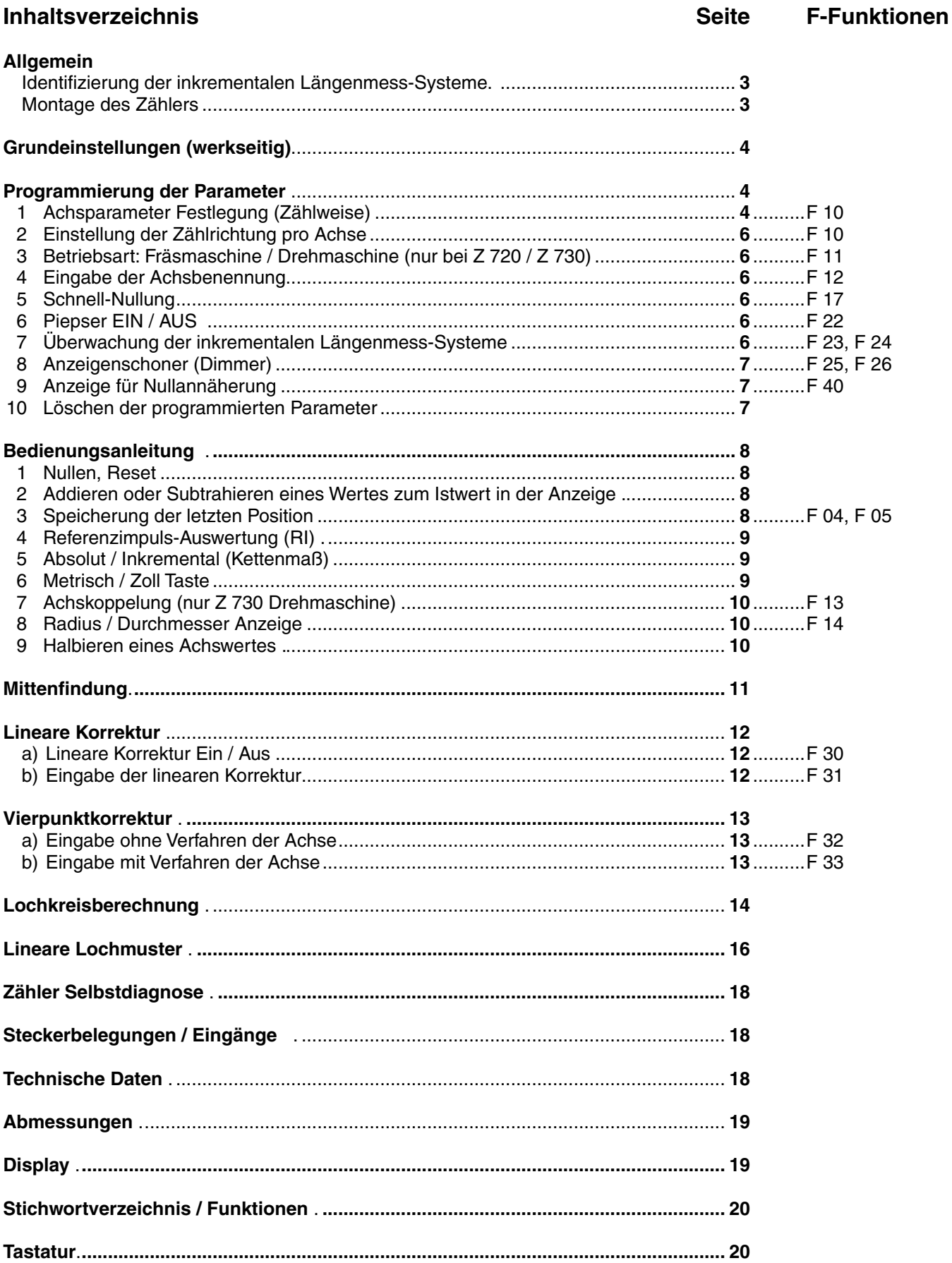

# **Z 710 mit einer Achsanzeige**

### **Z 720 mit zwei Achsanzeigen**

# **Z 730 mit drei Achsanzeigen**

#### **Identifizierung der inkrementalen Längenmess-Systeme**

**MSA 650.23** kleines Profil, **MSA 350.23** großes Profil Intervall 20 µm, für Auflösung 0,005 mm, Referenzmarke: eine oder mehrere nach Spezifikation, Zählschritt: 5 µm

**MSA 650.33** kleines Profil, **MSA 350.33** großes Profil Intervall 20 um. für Auflösung 0,0025 mm, Referenzmarke: eine oder mehrere nach Spezifikation, Zählschritt: 2.5 um

**MSA 650.63** kleines Profil, **MSA 350.63** großes Profil Intervall 20 um. für Auflösung 0,001 mm, Referenzmarke: eine oder mehrere nach Spezifikation, Zählschritt: 1 um

**MSA 650.23 K** kleines Profil, **MSA 350.23 K** großes Profil Intervall 20 µm, für Auflösung 0,005 mm oder 0,01 mm, abstandscodierte Referenzmarken, Zählschritt: 5 µm

**MSA 650.33 K** kleines Profil, **MSA 350.33 K** großes Profil Intervall 20 µm, für Auflösung 0,0025 mm, abstandscodierte Referenzmarken, Zählschritt: 2,5 µm

**MSA 650.63 K** kleines Profil, **MSA 350.63 K** großes Profil Intervall 20 µm, für Auflösung 0,001 mm, abstandscodierte Referenzmarken, Zählschritt: 1 µm

#### **Montage des Zählers**

Die Z 7xx Zähler haben an der Unterseite vier M4 Gewinde zur Befestigung auf einer Trägerplatte.

Verbinden Sie die Mess-Systemstecker mit den Eingangsbuchsen auf der Zählerrückseite und verschrauben Sie die Stecker mit den entsprechenden Buchsen.

Stellen Sie den Netzschalter auf der Zählerrückseite auf Null.

Stecken Sie das im Lieferumfang enthaltene Netzkabel an die Netzbuchse auf der Zählerrückseite. Schließen sie den Netzstecker am anderen Ende des Netzkabels an die vorgesehene Netzsteckdose an. Jetzt können Sie den Zähler einschalten.

Zur Erhöhung der Störsicherheit den Erdungsanschluss auf der Gehäuse-Rückseite mit dem zentralen Erdungspunkt der Maschine verbinden. (Mindestquerschnitt 6 mm<sup>2</sup>)

## **Grundeinstellungen**

#### **Werkseitige Einstellung:**

![](_page_3_Picture_163.jpeg)

### **Programmierung der Parameter**

#### **1) Achsparameter Festlegung (Zählweise):**

Bitte bedienen Sie die Tastenfolge

für die gewünschte(n) Achse(n) - X, Y, Z

In der gewählten Achsanzeige erscheint<br> $\sqrt{\text{MEt}/\text{SCH}}$  für Mess-Systeme mit meter

 für Mess-Systeme mit meterischen Teilung (siehe Punkt 1.1) oder  $lnch$ für Mess-Systeme mit echter Inch-Teilung (siehe Punkt 1.2)

Zwischen diesen Modi können Sie mit der Taste  $\bigoplus$  hin- und herschalten. Den gewünschten Modus speichern Sie bitte mit der <sup>GED</sup> Taste ab. Jetzt blinkt die entsprechende Achsbezeichnung und es folgt die

#### *1.1: Einstellung des Zählschrittes (Mess-Systeme mit metrischen Teilung)*

Bei **MSA 650.23**, **MSA 350.23**, **MSA 650.23 K** und **MSA 350.23 K** ist der Zählschritt 5. Bei **MSA 650.33**, **MSA 350.33**, **MSA 650.33 K** und **MSA 350.33 K** ist der Zählschritt 2,5. Bei **MSA 650.63**, **MSA 350.63**, **MSA 650.63 K** und **MSA 350.63 K** ist der Zählschritt 1.

Die Achsanzeige bietet einen Zählschritt an, stimmt dieser Zählschritt mit Ihrem Mess-System überein, drücken Sie die <sup>(SET)</sup> Taste.

Stimmt dieser Zählschritt nicht, so geben Sie über die Tastatur den richtigen Zählschritt in die Achsanzeige ein. Steht jetzt der richtige Zählschritt in der Anzeige, drücken Sie zum Abspeichern die <sup>GET</sup> Taste.

*Einstellung der Auflösung (Mess-Schritt)* Die Achsanzeige bietet die passende Auflösung an. Zählschritt  $5 = 0,005$  mm Zählschritt  $2,5 = 0,002$  mm  $Z\ddot{\text{a}}$ hlschritt 1 = 0.001 mm

Mit der  $\bigoplus$  Taste können sie eine andere Auflösung wählen oder eine gröbere Auflösung einstellen (in der Achsanzeige erscheint das Symbol " **Grobauflösung**" unter der Achsbezeichnung.)

Steht die richtige Auflösung in der Achsanzeige, so speichern Sie diese durch Drücken der <sup>GET</sup> Taste ab.

Nun zeigt Ihnen das Display eine entsprechende Inch-Auflösung, welche bei Umschaltung in den Inch-Modus verwendet wird.

Mit der  $\bigoplus$  Tasten können Sie, falls gewünscht, wieder eine andere Auflösung wählen. Steht die gewünschte Inch-Auflösung in den Anzeige, so schließen Sie die Einstellung der Auflösung durch Drücken der <sup>SED</sup> Tasten ab.

Bei nochmaligem Aufruf der Funktion F10 stellt der Zähler wieder auf die optimale Auflösung um.

#### *Einstellung der Referenzimpulsauswertung*

steht in der Achsanzeige no codE oder 120 r 5 Stellen Sie mit der <sup>D</sup>Taste no codE in die Achsanzeige.

Dies gilt für alle Mess-Systeme mit normaler Referenzmarke. Dies betrifft die Modelle:

**MSA 650.23**, **MSA 350.23**, **MSA650.33, MSA 350.33, MSA 650.63**, **MSA 350.63**

Haben Sie eine dieser MSA-Typen so stimmt  $\boxed{\phantom{\big|}}$  no codE $\phantom{\big|}}$  und Sie können es mit der  $\boxed{\text{SE}}$  Taste abspeichern.

Verwenden Sie abstandskodierte Mess-Systeme, stellen Sie mit der <sup>(±)</sup> Taste die Referenzimpuls-Auswertung entsprechend Ihrer Mess-Systeme ein.

Folgende Einstellungen sind möglich:

![](_page_4_Picture_188.jpeg)

Steht die richtige Angabe, passend zu Ihrem Mess-System in der Achsanzeige,

drücken Sie die <sup>GET</sup> Taste zum Abspeichern. Der Zähler ist jetzt betriebsbereit. Bei Mess-Systemen mit Zollteilung, wählen Sie bitte bei Punkt 1.1 inch statt metrisch und verfahren entsprechend.

#### *1.2 Einstellung des Zählschrittes (Mess-Systeme mit echter Inch Teilung)*

Bei Verwendung von Mess-Systemen mit echter Inch-Teilung verfahren Sie analog zu Punkt 1.1, wobei nun der Zählschritt als echter Inch-Wert eingegeben werden muss.

z.B. Zählschritt  $1 = 0.0001$  inch

#### **2) Einstellung der Zählrichtung pro Achse**

 $\odot$   $\odot$   $\odot$   $\alpha$  Y Z)

für die entsprechende Achse und es erscheint  $\sqrt{MEt r/SCH}$  oder  $\sqrt{CFLr}$  in der Achsanzeige.

Drücken Sie die <sup>(SET)</sup> Taste und Sie kommen zum Zählschritt. Bei diesem Modus ändern Sie das Vorzeichen mit der Taste und geben den Zählschritt neu ein. Damit ist die vorher vorhandene Zählrichtung geändert. Drücken Sie nun vier mal die <sup>GET</sup> Taste und Sie befinden sich wieder im Normalbetrieb.

### **3) Betriebsart: Fräsmaschine/Drehmaschine (nur Z 720, Z 730)**

Wählen Sie mit der  $\bigoplus$  Taste den gewünschten Modus und drücken Sie die <sup>GET</sup> Taste.

### **4) Eingabe der Achsbenennung**

Sie können jede Achsanzeige spezifisch benennen. Im Zähler stehen folgende Achsbenennungen im Speicher: **X, Y, Z, W, Z1, B, P, U, V, U1, V1, V2, \_.** Drücken Sie bitte die Tasten  $\overline{\mathbb{CD}} \overset{\frown}{\mathbb{CD}} \overset{\frown}{\otimes} (\mathsf{X}^2, \mathsf{Y}^2, \mathsf{oder } Z\text{-Achse})$ Sie können jetzt mit der entsprechenden Achstaste **X**, **Y** oder **Z** eine der vorhandenen Achsbezeichnungen aussuchen. Steht die richtige Achsbenennung in der Anzeige, drücken Sie zum Abspeichern die <sup>GET</sup> Taste.

Die neue Achsbenennung steht dann in der gewünschten Achsanzeige. Nun können Sie, wenn nötig, das Programmieren der anderen Achsen vornehmen. Damit ist die Eingabe der Parameter beendet und Ihr Zähler ist betriebsbereit.

# **5) Schnell-Nullung**

# $(F)$   $(D)$   $(D)$   $(SF)$

Durch Drücken der Achstaste wird die Anzeige genullt. Eine Preset Eingabe ist nicht mehr möglich. (Für Anwendung, bei denen der Zähler nur genullt werden muss) Das Reset Symbol (**RST**) leuchtet ständig in der spezifizierten Achse.

#### **6) Piepser EIN / AUS**

Bedienen Sie die Tasten  $\bigodot$  2 2 Diese Tastenbedienung schaltet je nach Zustand den Piepser ein oder aus. Im Auslieferungszustand ist der Piepser eingeschaltet.

#### **7) Überwachung der inkrementalen Längenmess-Systeme**

*Mess-Systemüberwachung einschalten:*

(F) 2 3 SET einschalten

**E** 2 4 SET ausschalten

Jetzt werden beim Mess-System die Mess-Signale überwacht.

Wenn ein Signalfehler festgestellt wird, zeigt die entsprechende Achsanzeige **ERROR** Mit der zuständigen Achstaste lässt sich diese ERRORMELDUNG löschen.

#### **8) Anzeigenschoner (Dimmer)**

Der Zähler hat die Möglichkeit, die Achsanzeige bei Achsstillstand nach 15 oder 60 Minuten (max. Wert) dunkel zu schalten. Wird also an der Maschine 15 (60) Minuten lang weder die Achse verfahren noch der Zähler bedient, schalten die Anzeigen gemeinsam dunkel.

Verfahren Sie dann weiter mit dem Mess-System oder betätigen eine Taste des Zählers, dann werden die Anzeigen wieder hell geschaltet.

Für 15 Minuten "Dimmzeit" für 60 Minuten "Dimmzeit"

![](_page_6_Picture_102.jpeg)

Um die Anzeige überhaupt nicht dunkel zu schalten, muß ein anderer Chip eingesetzt werden. Kontaktieren Sie in diesem Fall bitte unseren Service.

#### **9) Anzeige für Nullannäherung**

 $\circled{F}$   $\circled{A}$   $\circled{O}$   $\circled{S}$   $(X, Y, \text{oder } Z \text{-Achse})$   $\circled{S}$ 

Die Anzeige für die Nullannäherung kann achsweise ein- oder ausgeschaltet werden. Das Symbol für die " **Nullannäherung**" leuchtet in der Achsanzeige.

Diese Funktion ist eine Restweganzeige, beim Fahren gegen den Anzeigewert Null. Mit 2 Pfeilen wird dem Bediener angezeigt, ob er sich innerhalb einer festgelegten Entfernung zum Nullpunkt befindet. Befindet er sich bei Null, leuchtet der senkrechte Balken im Achsdisplay. Die festgelegte Entfernung, ist fix auf 10 mm (bzw. 0,5 inch) eingestellt.

#### **10) Löschen der programmierten Parameter**

Wollen Sie aus irgendwelchen Gründen Ihre Programmierung löschen und somit den Zähler auf Auslieferungszustand bringen, so bedienen Sie folgende Tasten:

So lange drücken, bis  $\sqrt{\frac{dELEE}{dt}}$  in der Anzeige erscheint. Wenn Sie nicht löschen wollen,

drücken Sie noch einmal die <sup>C</sup> Taste. Um die Löschung durchzuführen, drücken Sie die <sup>GET</sup> Taste. Ihr Zähler kann jetzt wieder vom Ausgangszustand her neu programmiert werden.

# **Bedienungsanleitung**

#### **1) Nullen, Reset**

*1.1.Nullen der Achsanzeigen*

Drücken Sie die Taste (X-Y-, Z-Achse)

#### 1.2. *Absolute Nullung für alle Achsen*

Der Zähler beinhaltet Absolutzähler und Inkrementalzähler. Die absolute Nullung ist als Referenz-Nullung zu betrachten, da nach jedem Inkrementalbetrieb der absolute Abstand zur absoluten Null jederzeit wieder gefunden werden kann.

Drücken Sie die Tasten  $\mathbb{D} \circ \mathbb{D}$  für die absolute Nullung an allen Achsanzeigen. Diese Nullung kann an einer beliebigen Position vorgenommen werden.

*1.3. Vorwahl eines Wertes, Preset*

einer Achsanzeige z. B.:  $X \otimes \widetilde{U} \bigodot \widetilde{3}$  (set) mehreren Achsanzeigen  $Z \times \otimes$  2005  $V \circledcircled{6}$  (a) (b) (set)

#### **2) Addieren oder Subtrahieren eines Wertes zum Istwert in der Anzeige**

Sie haben z. B. einen Positionswert von 10,000 in der Anzeige. Wenn Sie 2,5 mm addieren wollen, dann drücken Sie die Tasten:

 $\circledcirc$  2  $\circ$  5 F

In Ihrer Achsanzeige steht jetzt 12,500.

Wollen Sie jetzt 2,5 mm von Ihrem Positionswert 12,500 abziehen,

so drücken Sie die Tasten<br>  $\textcircled{2} \odot \textcircled{3} \odot \textcircled{5}$ 

In Ihrer Achsanzeige steht jetzt 10,000. Auf diese Weise können Sie jeden Wert zum Istwert einer Achse dazuzählen oder abziehen.

#### **3) Speicherung der letzten Position**

Der Zähler speichert die zuletzt in den Achsanzeigen stehenden Positionen ab. An der Maschine müssen alle Achsen geklemmt werden und darf bis zum Wiedereinschalten keine Achse bewegt werden.

Zum Einspeichern drücken Sie die Tasten  $\bigodot$  4

Jetzt können Sie den Zähler ausschalten. Beim nächsten Einschalten des Zählers drücken Sie zum Aufrufen der gespeicherten Positionswerte die Tasten  $\bigcirc \Phi \circ \mathcal{F}$ .

Jetzt stehen die gespeicherten Positionswerte wieder in den Achsanzeigen. Lösen Sie die Achsklemmung und bearbeiten Sie Ihr Werkstück von den richtigen Positionen aus weiter.

#### **4) Referenzimpuls-Auswertung (RI)**

oder

Die Referenzimpuls-Auswertung macht das inkrementale zum quasi absoluten Mess-System. Nach einem Stromausfall oder nach dem Aus- und Einschalten des Anzeigegerätes ist es jederzeit möglich, die zuvor gespeicherte Position zu reproduzieren.

**AB** SED Aktivierung der Referenzimpuls-Auswertung in allen Achsen

(2)  $\circledast$  (z.B. X) **SED** Aktivierung der Referenzimpuls-Auswertung für eine Achse

In der Achsanzeige *blinkt* jetzt das "**RI-Symbol**".

Verfahren Sie nun mit den einzelnen Achsen über die Referenzmarken bis in allen gewählten Achsanzeigen der RI-Modus (**RI-Symbol** *leuchtet*) angezeigt wird.

Bei Verwendung von Mess-Systemen mit abstandskodierten Referenzmarken (z.B. MSA 650.23 K, MSA 350.23 K ....) müssen Sie an einer beliebigen Position des Schlittens maximal 20 mm in einer Richtung verfahren, um die Referenzimpuls-Auswertung zu aktivieren.

Wenn nun die Referenzimpuls-Auswertung aktiviert ist (RI-Symbol leuchtet), so können Sie in der Folge Ihre Werkstück-Null beliebig verändern, egal ob dies durch Reset (Nullen) oder durch Preset (Vorwahl eines Wertes) geschieht; der Zähler speichert immer Ihre neue Nullposition in Bezug auf die Referenzmarke(n).

Nach einem Stromausfall oder nach dem Aus- und Einschalten des Anzeigegerätes, können Sie die zuvor gespeicherte Position für jede Achse wieder herstellen, indem Sie die Referenzimpuls-Auswertung wie oben beschrieben aktivieren.

Mit der Taste  $\odot$  können Sie die Aktivierungsprozedur jederzeit verlassen.

#### **5) Absolut / Inkremental (Kettenmaß)**

Der Zähler zeigt beim Einschalten in den Achsanzeigen immer den Absolutmodus an (**ABS**). Wollen Sie im Kettenmaß (inkremental) arbeiten, drücken Sie die Taste. Mit dieser Taste können Sie zwischen Absolut- und Inkrementalmodus hin- und herschalten. Absolut oder inkremental gilt dann für alle Achsen. Für Inkrementalbetrieb gibt es keine Anzeige.

#### **6) Metrisch / Zoll Taste**

Mit der **Faste kann die Maßeinheit in mm oder in Zoll** (inch) gewählt werden. In der Achsanzeige wird mm oder inch angezeigt. Dieser Modus bleibt auch bei Netzausfall oder nach dem Ausschalten gespeichert.

#### **7) Achskoppelung** (nur bei Z 730 Drehmaschine)

Drücken Sie die Tasten <sup>(F)</sup> 1 3

In der Achsanzeige erscheint **COUP On** oder COUP OFF

Wollen Sie den eingestellten Modus ändern, drücken Sie einfach wieder die Tasten  $\overline{\mathbb{CD}}$   $\overline{\mathbb{CD}}$ .

#### **8) Radius / Durchmesser Anzeige**

Bedienen Sie die Tasten wie folgt:  $\odot$   $\odot$   $\odot$   $\odot$   $(X, Y, Z$ -Achse)  $\circledast$ 

Damit ist bei der gewählten Achse die Durchmesseranzeige aktiviert. Der Durchmesserindikator (**DIA**) steht in der Achsanzeige.

Wollen Sie wieder auf Radius Anzeige zurück, wiederholen Sie die Tastenkombination.

#### **9) Halbieren eines Achswertes**

Wenn Sie in einer Achse von einer Werkstückkante zur anderen verfahren, so bekommen Sie z. B. die Achsanzeige 100,00. Sie können nun den Anzeigewert halbieren durch Drücken der Tasten

 $\circled{F} \circledcirc (X-, Y-, Z-Achse)$ 

Unserem Beispiel folgend, steht in der Anzeige jetzt 50,000. Wenn Sie nun die Achse auf 0,000 verfahren, gelangen Sie zur Werkstückmitte und können von dort weitere Bearbeitungsschritte vornehmen.

# **Mittenfindung**

Diese Funktion erlaubt es dem Anwender die Mitte eines Werkstückes, durch Antasten von 2 Werkstückkanten, zu finden.

*Beispiel:*

![](_page_10_Figure_3.jpeg)

Drücken Sie die Mittelpunkt-Taste um diese Funktion zu aktivieren. Der Zähler wechselt bei dieser Funktion automatisch in den Inkrementalmodus.

![](_page_10_Picture_86.jpeg)

Verfahren Sie die angewählte Achse zu Position 1 und tasten Sie das Werkstück mit dem Werkzeug an. Mit der Taste  $\textcircled{\ensuremath{\in}}$  wird die Position übernommen und der Zähler in der angewählten Achse genullt.

Achsanzeige EdGE 2

Verfahren Sie die angewählte Achse zu Position 2 und tasten Sie das Werkstück mit dem Werkzeug an.

 $\circledcirc$ Position wird übernommen und der halbierte Wert in der Achsanzeige angezeigt.

Verfahren Sie nun die angewählte Achse solange, bis in der Anzeige Null steht, und Sie befinden sich in der Mitte des Werkstückes.

Die Funktion der Mittenfindung, kann für jede Achse auf dieselbe Art und Weise angewendet werden.

Mit der Taste  $\widehat{\mathbb{C}}$  kann die Mittenfindung jederzeit verlassen werden.

# **Lineare Korrektur**

*a) Lineare Korrektur EIN / AUS* (X-,Y- Z-Achse)

*b) Eingabe der linearen Korrektur*

z.B.: Sie vermessen ein Werkstück (Endmaß) mit dem Zähler. Der angezeigte Wert in der X-Achse beträgt 99.655 mm. Die tatsächliche Länge des Werkstückes ist jedoch 100 mm.

Um diesen Fehler zu kompensieren gehen Sie wie folgt vor:

 $\odot$  3  $\odot$   $\otimes$  (X-, Y- Z-Achse)

Nur die angewählte Achse leuchtet. Fahren Sie zur Kante des Werkstückes welches Sie vermessen. Die Anzeige in der X-Achse zeigt z.B.: 99.655 mm an Geben Sie über die numerische Tastatur die tatsächliche Länge ein z.B.: 100 mm  $\circledcirc$  ( ) ( ) ( ) (set)

Die lineare Korrektur ist nun aktiv und der Fehler wird linear kompensiert. Das Symbol "**CF**" in der Achs-Anzeige leuchtet auf. Max. Korrekturbereich ±40 %.

Sie können eine lineare Korrektur auch ohne Verfahren der Achse eingeben, wenn der Fehler bekannt ist. Geben Sie dazu den Preset-Wert von z.B.: 99,655 in die Anzeige. Nun rufen Sie die Funktion F31 wie oben beschrieben auf, und gegen den korrigierten Wert von z.B.: 100 mm ein.

# **Vierpunktkorrektur**

*Beispiel:*

![](_page_12_Figure_1.jpeg)

Für die Korrektur von Koordinatenfehlern ist es möglich, pro Achse vier Korrekturwerte an vier Korrekturpositionen einzugeben. Der max. Korrekturwert kann 30000 Zählschritte betragen.

Zwischen den einzelnen Korrekturpunkten wird linear korrigiert.

Um die nötigen Korrekturpositionen und Korrekturwerte zu finden, ist es nötig die korrigierende Achse zu vermessen. Dies kann mit einem Laserinterferometer oder einem anderen Referenzmaß durchgeführt werden. Die Korrektur bezieht sich immer auf den Referenzpunkt.

Die Positionswerte müssen so eingegeben werden, dass Pos. 1 kleiner als Pos. 2<3<4 sein muss.

Eine Eingabe ist nur möglich, wenn vorher die Referenzmarken überfahren wurden. Drücken Sie die Tasten ( $\overline{\mathbb{CP}} \otimes \mathbb{SP}$  (X-, Y-, oder Z-Achse), dann überfahren Sie bitte die Referenzmarken.

#### *a) Eingabe ohne Verfahren der Achse*

# $(F)$  3 2  $\Leftrightarrow$

Geben Sie den Wert für Pos. 1 ein, z.B. -200 mm<br>  $\textcircled{2} \quad \textcircled{2} \quad \textcircled{0} \quad \textcircled{3} \quad \text{SFR}$ Geben Sie den Korrekturwert zu Pos. 1 ein, z.B. -0,01 mm<br>  $\circled{=} \circled{} \bullet \bullet \bullet \bullet \bullet \bullet \bullet \bullet$ 

Geben Sie in gleicher Weise die Positionen 2, 3 und 4 ein, sowie die dazugehörigen Korrekturwerte. Die eingegebene Korrektur ist nun aktiv, und das Symbol "**CF**" in der Achsanzeige leuchtet. Wenn Sie die Korrektur wieder wegnehmen wollen, drücken Sie folgende Tasten  $\bigodot$  3 2  $\bigodot$  6 Ein neues Aktivieren ist möglich, indem man die Tasten **E** 3 2  $\oplus$  und 8x die Taste <sup>(SET)</sup> drückt.

#### *b) Eingabe mit Verfahren der Achse*

Stellen Sie vorerst sicher, dass keine Korrektur im Zähler aktiv ist.<br>  $\overline{F}$  3 3  $\overline{F}$ 

Verfahren Sie mit der zu korrigierenden Achse zu Position 1 und geben über die Tastatur den dazugehörigen Korrekturwert ein, z.B. -0,01 mm<br>  $\circled{=} \circled{} \bullet \bullet \bullet \bullet \bullet$ 

Verfahren Sie zu Position 2-4 und geben Sie die dazugehörigen Korrekturwerte, wie oben beschrieben, ein. Nach Eingabe aller Korrekturwerte ist die Korrektur aktiv, und das Symbol "**CF**" leuchtet in der Anzeige.

Wenn Sie die Vierpunktkorrektur wieder wegnehmen wollen, drücken Sie folgende Tasten: $(F)$  3 2  $\Leftrightarrow$   $(F)$ 

# **Lochkreisberechnung** (nur bei Z 720 und Z 730 Fräsmaschine)

#### *a) Eingabe von Lochkreisdaten*

![](_page_13_Picture_109.jpeg)

Eingabe z. B. 90°<br> **9 0 SET** 

Die Eingabe des Lochkreises ist nun abgeschlossen und der Zähler kehrt in den normalen Anzeigemodus zurück oder der Vorgang kann mit der Taste  $\searrow$  abgebrochen werden.

Beispiel für den zuletzt eingegebenen Lochkreis:

![](_page_13_Figure_6.jpeg)

#### *b) Lochkreis aufrufen*

Ein programmierter Lochkreis ist im EEPROM gespeichert und kann jederzeit wieder abgerufen werden.

![](_page_14_Picture_72.jpeg)

In der X-Achsanzeige wird für ca. 2 sec. die aktuelle Lochnummer angezeigt. Zusätzlich leuchten die äußerst linken Dezimalpunkte der Achsanzeige, um den Lochkreismodus zu signalisieren.

![](_page_14_Picture_73.jpeg)

Die X- und Y-Achsdisplays zeigen die Distanz zur 1. Bohrung an. Verfahren Sie die Achsen bis Null in der Anzeige steht und bearbeiten Sie die 1. Bohrung.

Mit der Taste <sup>(SET)</sup> können Sie zur nächsten Bohrung weiterschalten. Gehen Sie weiter so fort, bis Sie die letzte Bohrung abgearbeitet haben. Danach beginnt der Zähler wieder bei der ersten Bohrung. So können Sie dieselben Bohrungen mehrfach bearbeiten (vorbohren, entgraten usw.).

 $\bigodot$ Verlassen des Lochkreises

Beachten Sie bitte, dass bei unterschiedlichen Zählrichtungen der Achsen, die erste Position der Bearbeitung und die Bearbeitungsrichtung unterschiedlich sein können.

### **Lineare Lochmuster** (nur bei Z 720 und Z 730 Fräsmaschine)

#### *a) Eingabe von linearen Lochmustern*

Für die Eingabe drücken Sie zuerst zweimal die Taste für den Lochkreis.

![](_page_15_Picture_130.jpeg)

*Eingabe der Lochmusterdaten*

Achsanzeige  $\sqrt{CC}$  1

- Geben Sie für die X-Achse den Abstand zum Mittelpunkt der 1. Bohrung ein, z. B. 10 mm. **1 O SET** Achsanzeige **CC2**
- Geben Sie für die Y-Achse den Abstand zum Mittelpunkt der 1. Bohrung ein, z. B. 10 mm. 1 <sup>O</sup> SET<sub>, Achsanzeige</sub> HOLES<sub>1</sub>
- Geben Sie die Anzahl der Bohrungen in X-Richtung ein, z. B. 4.  $\overline{4}$  SET Achsanzeige  $dS$  1-1
- Geben Sie den Abstand zwischen den Bohrungen in X-Richtung ein, z. B. 10 mm. 1 <sup>O</sup> SET<sub>, Achsanzeige HOLES 2</sub>
- Geben Sie die Anzahl der Bohrungen in Y-Richtung ein, z. B. 4. 4 SET, Achsanzeige dISt 2-2
- Geben Sie den Abstand zwischen den Bohrungen in Y-Richtung ein, z. B. 10 mm.<br>
1 ① **Ger**

Die Eingabe des Lochmusters ist nun abgeschlossen. Es können maximal 999 Bohrungen bearbeitet werden.

Mit der Taste  $\bigcirc$  verlassen Sie die Eingabe der Lochmuster.

Skizze für das zuletzt programmierte Lochmuster

*b) Aufrufen von linearen Lochmuster*

![](_page_15_Figure_16.jpeg)

Ein programmiertes Lochmuster wird im EEPROM gespeichert und kann jederzeit wieder aufgerufen werden.

Zum Aufruf eines Lochmusters drücken Sie zuerst die Tasten

![](_page_16_Picture_131.jpeg)

In der X-Achsanzeige wird für ca. 2 sec. die aktuelle Lochnummer angezeigt. Zusätzlich leuchten die äußerst linken Dezimalpunkte der Achsanzeige, um den Lochmustermodus zu signalisieren.

![](_page_16_Picture_132.jpeg)

Die X- und Y-Achsdisplays zeigen die Distanz zur 1. Bohrung an. Verfahren Sie die Achsen bis Null in der Anzeige steht und bearbeiten Sie die 1. Bohrung.

Mit der Taste <sup>(SET)</sup> können Sie zur nächsten Bohrung weiterschalten. Gehen Sie weiter so fort, bis Sie die letzte Bohrung abgearbeitet haben. Danach beginnt der Zähler wieder bei der ersten Bohrung. So können Sie die selben Bohrungen bearbeiten (vorbohren, entgraten, usw.).

Verlassen des Lochmusters

### **Zähler Diagnose**

Die Zähler der Typenreihe Z 7xx besitzen eine Diagnosefunktion in der die wichtigsten Hardwarekomponenten auf ihre Funktion getestet werden.

# $(F, Q)$

Nach Eingabe von F91 erfolgt der Displaytest. Alle Digits und Segmente aller Displays leuchten auf.

![](_page_16_Picture_133.jpeg)

(SET) alle Tasten

Test der Tastatur: Anzeige  $\boxed{\begin{array}{c} PUSH \end{array}}$  [gedrückte Taste]. Alle Tasten der Tastatur können überprüft werden. 2 Sekunden <sup>(SET)</sup> drücken, alle Displays werden dunkel geschaltet.

SET) Ende der Diagnose.

Sollte bei dieser Diagnose ein Fehler auftreten, kontaktieren Sie bitte die nächstgelegene Serviceadresse.

# **Steckerbelegungen - Eingänge**

*Belegung der MSA-Eingangsbuchsen Buchsen F70 (7-pol. DIN)*

**Pin 1**: GND **Pin 2**: nc **Pin 3**: T1 (0°) **Pin 4**: T2 (90°) **Pin 5**: +5 V **Pin 6**: RI **Pin 7**: Schirm

# **Technische Daten**

Betriebstemperatur: 0 bis 45°C<br>Lagerungstemperatur: - -20°C bis +70°C Lagerungstemperatur:<br>relative Luftfeuchte:

Schutzart: IP 53 (nach EN 60529)<br>Gewicht: Ca. 2.5 kg

Leistungsaufnahme: typ. 18 VA zulässige Eingangsfrequenz: 1 MHz Gehäuse: Aluminium Gussgehäuse

Elektromagnetische

![](_page_17_Picture_10.jpeg)

ca. 2,5 kg Versorgungsspannung: 85 VAC bis 276 VAC (48-62 Hz) Mess-Systemeingänge: rechteckförmige Signale +5 V Anzeigen: Vakuum Fluorescent Displays; grün; 8 Stellen + Vorzeichen + Achsanzeige, Höhe 14,5 mm Folientastatur: kratzfeste Polyesterfolie, beständig gegen Kühl- und Schmiermittel, mit taktiler und akustischer Rückmeldung

Verträglichkeit: gemäß EN 55022, Klasse B Störfestigkeit: gemäß EN 61000-6-2

< 75% im Jahresmittel < 90% in seltenen Fällen

# **Abmessungen**

![](_page_18_Figure_1.jpeg)

#### **Bohrbild für die Montage**

![](_page_18_Figure_3.jpeg)

# **Display**

![](_page_18_Figure_5.jpeg)

# Stichwortverzeichnis / F-Funktionen

![](_page_19_Picture_15.jpeg)

# **Tastatur**

![](_page_19_Picture_16.jpeg)

# Vertriebskontakte

![](_page_20_Picture_212.jpeg)

RSF Elektronik Ges.m.b.H. A-5121 Tarsdorf +43 (0) 6278 / 8192-0  $\overline{FAX}$  +43 (0) 6278 / 8192-79 e-mail: info@rsf.at internet: www.rsf.at

**USA** HEIDENHAIN CORPORATION 333 East State Parkway Schaumburg, IL 60173-5337 **<sup><sup>3</sup>**+1 847 490 - 1191</sup> e-mail: info@heidenhain.com internet: www.rsf.net

**Schweiz** | RSF Elektronik (Schweiz) AG Vieristrasse 14 CH-8603 Schwerzenbach <sup>2</sup> +41 (0) 44 955 10 50  $\overline{FAX}$  +41 (0) 44 955 10 51 e-mail: info@rsf.ch internet: www.rsf.ch **China** RSF Elektronik GmbH Tian Wei San Jie, Area A, Beijing Tianzhu Airport Industrial Zone Shunyi District 101312 Beijing P.R. China +86-10-8042-0288  $Ex$  +86-10-8042-0290 e-mail: cao.shizhi@rsf.cn internet: www.rsf.cn

**Slowenien** | RSF Elektronik prodaja, d.o.o. Jozeta Jame 14 SI-1210 Ljubljana +386 1 519 88 80 +386 1 519 88 80 e-mail: mail@rsf-elektronik.si

**Korea** HEIDENHAIN LTD. 201 Namsung Plaza, 9<sup>th</sup> Ace Techno Tower, 345-30, Gasan-Dong, Geumcheon-Gu, Seoul, Korea 153-782  $\circledR + 82 - 2 - 2028 - 7455$ e-mail: info@heidenhain.co.kr internet: www.rsf.co.kr

Ausgabe Nr. 11/2008, Art. Nr. 586234-02, Techn. Änderungen vorbehalten!

![](_page_20_Picture_9.jpeg)

Elektronische Längenmessgeräte Digitale Positionsanzeigen Präzisionsteilungen Industriekabel

**Zertifiziert nach DIN EN ISO 9001 DIN EN ISO 14001**

 $\boxtimes$  **A-5121 Tarsdorf** •  $\textcircled{x}$  +43 (0)6278 / 8192-0 • FAX +43 (0)6278 / 8192-79 • e-mail: info@rsf.at • internet: www.rsf.at